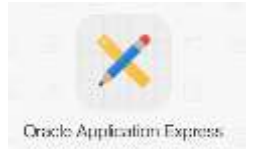

### **Laborator 9**

# **1. Limbajul de definire a datelor - LDD (CREATE, ALTER, DROP) 2. Constrângeri**

# **1. Limbajul de definire a datelor - LDD (CREATE, ALTER, DROP)**

**O bază de date** *Oracle* poate conţine mai multe structuri de date. Exemple de obiecte ce pot aparţine unei scheme:-

- **tabele** : stochează date;
- **vizualizări** : submulţimi de date din unul sau mai multe tabele;
- **secvenţe** : generatoare de valori numerice;
- **indecşi** : măresc performanţele anumitor cereri ce folosesc coloanele pe care au fost definiţi indecşi;
- **sinonime** : definesc nume alternative obiectelor schemei.

#### *Observaţie:*

 $\overline{a}$ 

- numele tabelelor trebuie să fie identificatori valizi de până la 30 de caractere care pot contine litere, cifre, caracterele,  $\frac{1}{2}$  si #;
- numele tabelelor trebuie să fie unice în schema unui anumit utilizator şi, de asemenea, să nu fie cuvinte rezervate. (*HELP RESERVED WORDS*);
- numele tabelelor nu sunt case sensitive. (*employees* sau *Employees* sau *EMPLOYEES* denotă acelaşi tabel)

# **1. Crearea tabelelor**

Sintaxa simplificată a comenzii *CREATE TABLE* este:

**CREATE TABLE [schema.]nume\_tabel ( nume\_coloana tip\_de\_date [DEFAULT<sup>1</sup> expr], ...);**

**CREATE TABLE nume\_tabel [(col1, col2...)] AS subcerere;**

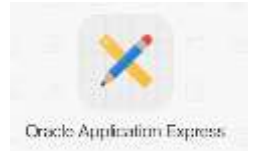

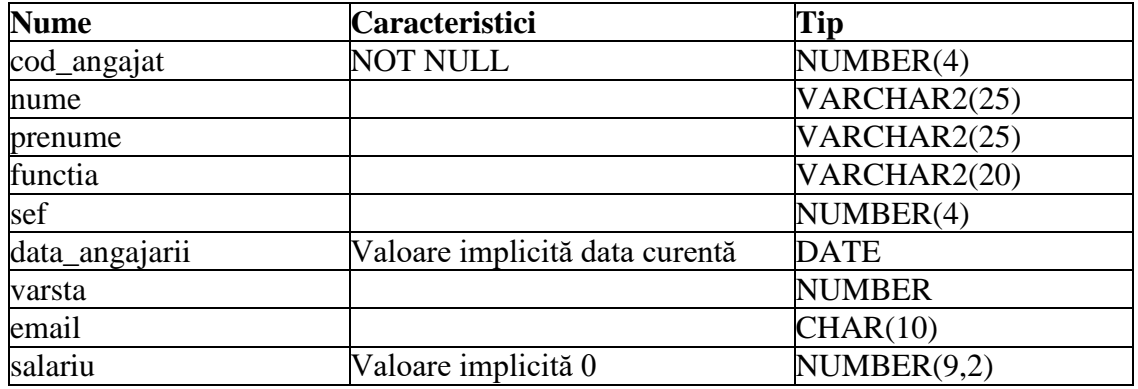

**1.** Creaţi tabela *salariat* având următoarea structură:

### **CREATE TABLE salariat (**

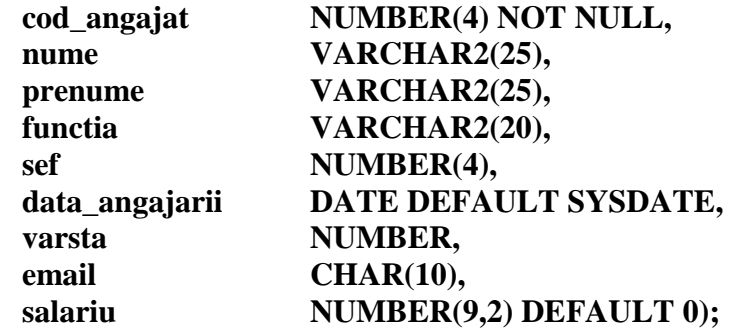

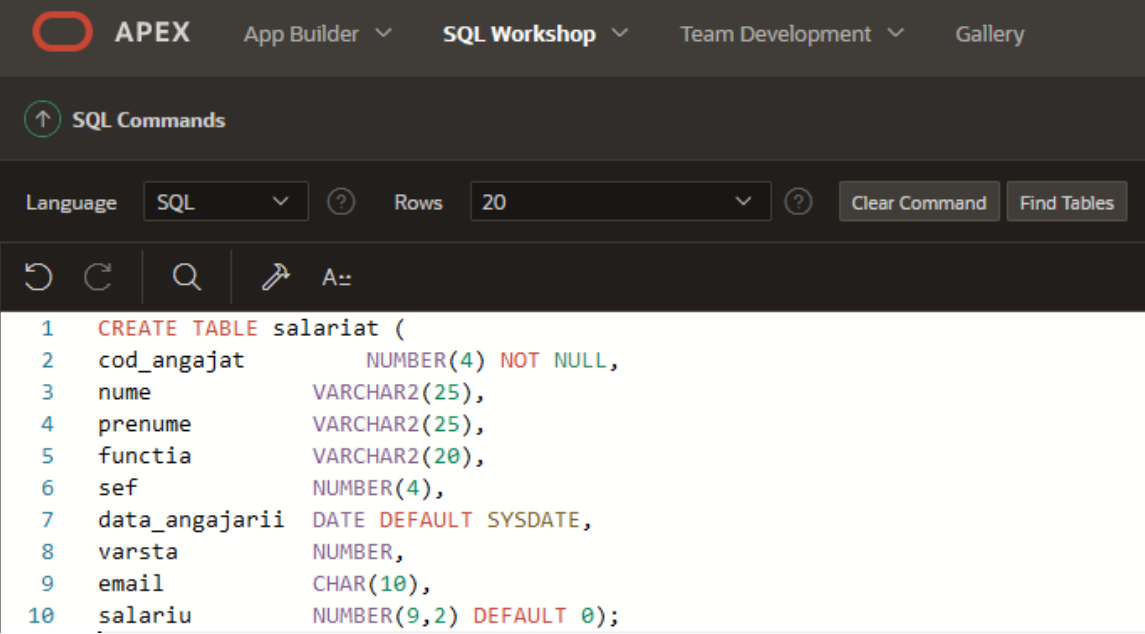

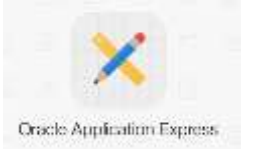

**2.** Afişaţi structura tabelului creat anterior.

#### **DESC salariat**

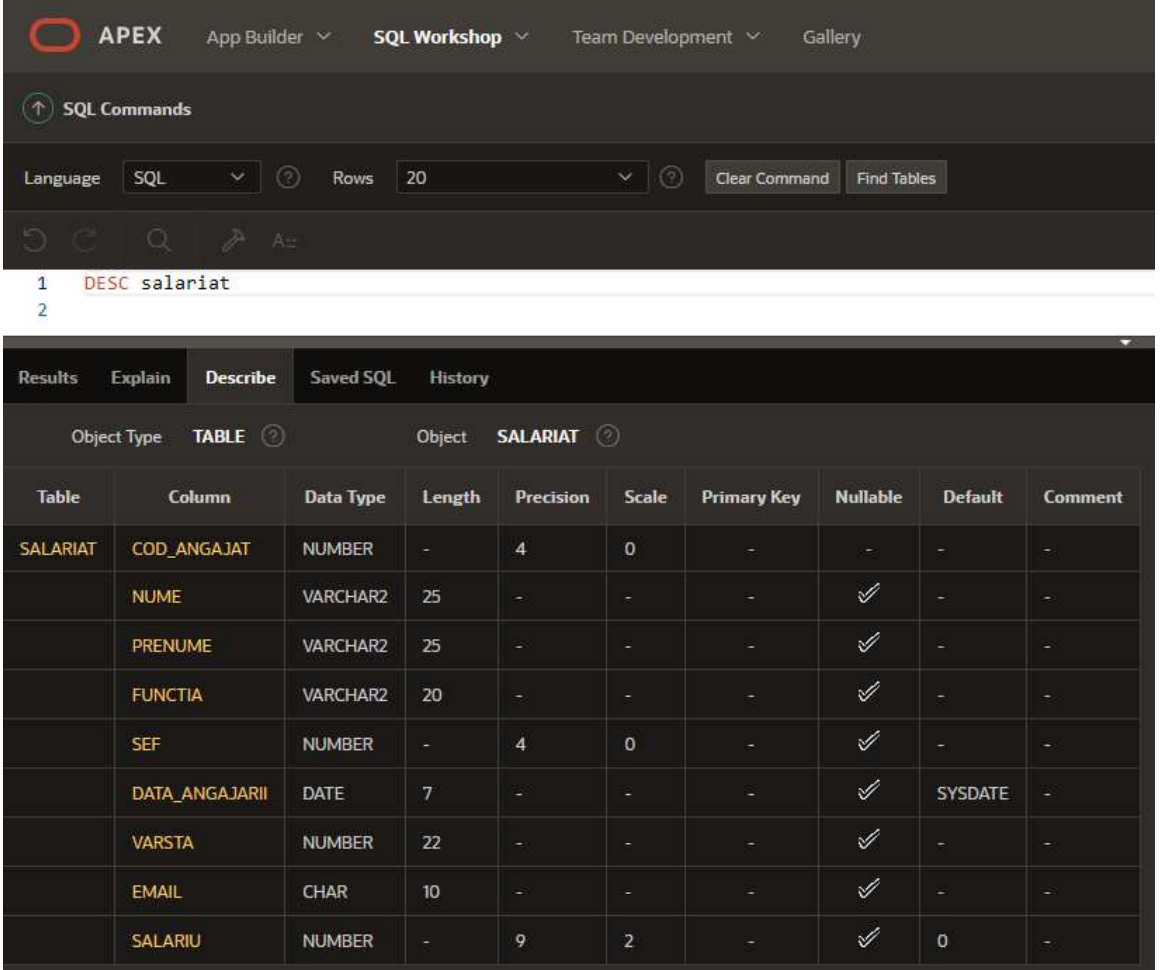

**3.** Se dau următoarele valori:

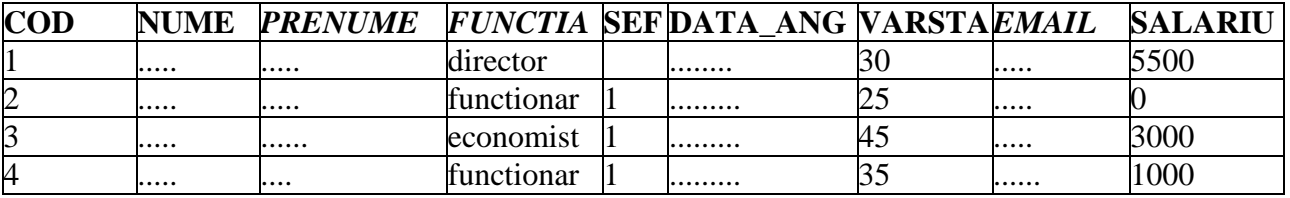

**4.** Inseraţi în tabela salariat prima înregistrare din tabela de mai sus fără să precizaţi lista de coloane în comanda INSERT.

#### **INSERT INTO salariat**

**VALUES (1, 'Balint', 'Alexandru', 'director', NULL, '04/06/2022', 30, 'nof@at.com', 5500);**

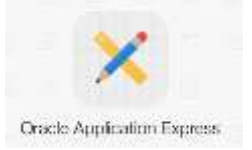

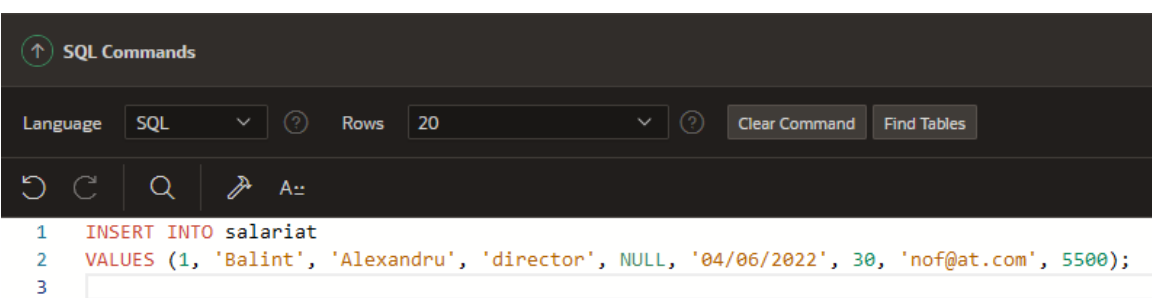

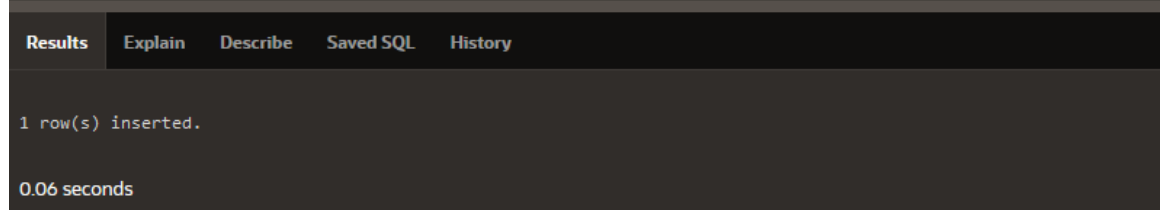

Verificam inregistrarea introdusa:

#### **SELECT \* FROM salariat;**

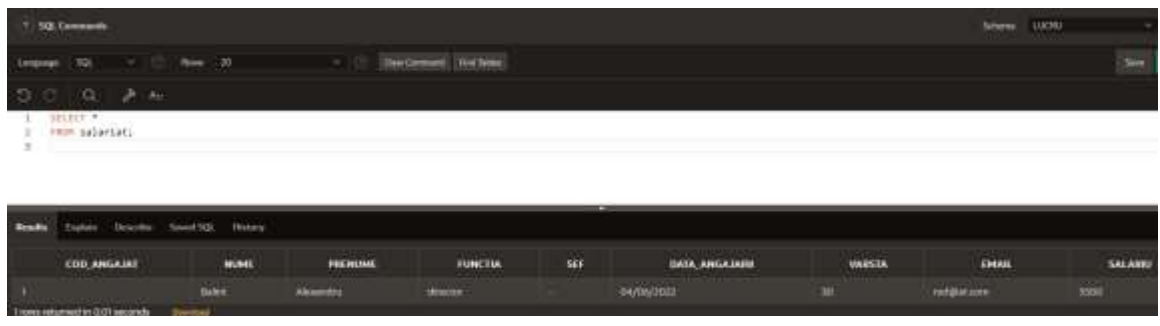

**5.** Inseraţi a doua înregistrare folosind o listă de coloane din care excludeţi data\_angajarii şi salariul care au valori implicite. Observaţi apoi rezultatul.

**INSERT INTO salariat (cod\_angajat, nume, prenume, functia, sef, varsta, email) VALUES (2, 'Iucinu', 'Andrei', 'functionar', 1, 25, 'em@ta.com');**

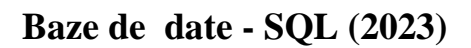

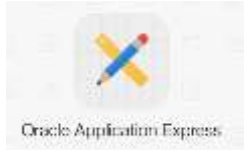

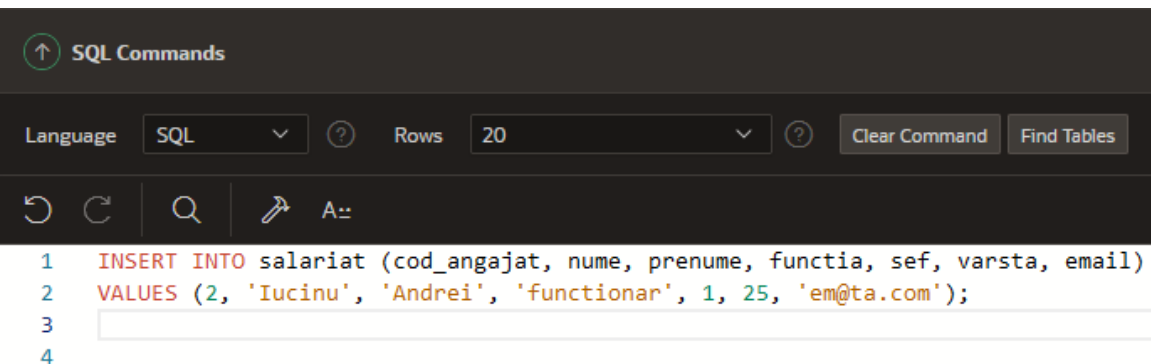

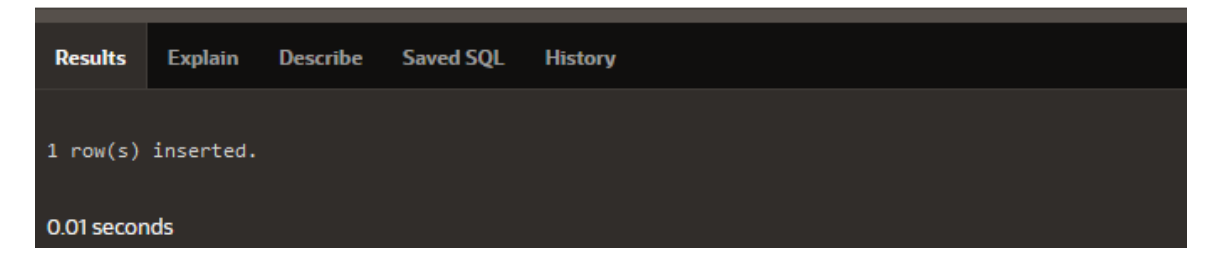

Verificam inregistrarea introdusa:

### **SELECT \* FROM salariat;**

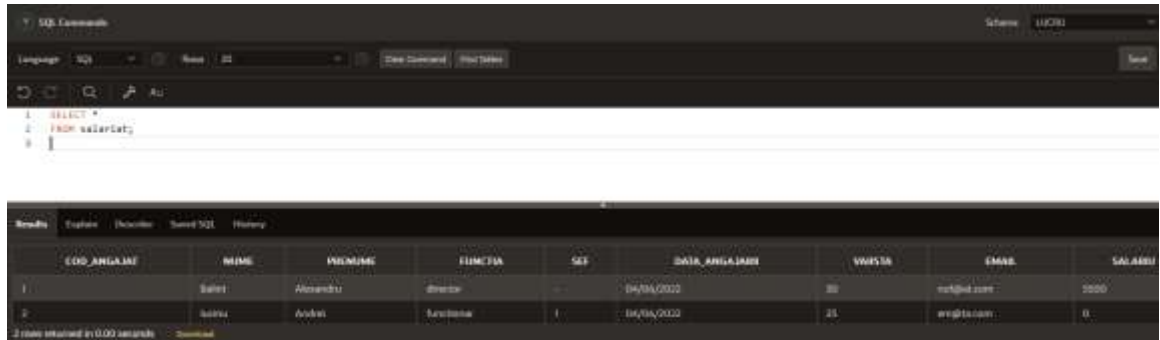

**6.** Creaţi tabela **functionar\_1** care să conţină funcţionarii din tabela salariat, având următoarele coloane: codul, numele, salariul anual şi data angajării. Verificaţi cum a fost creat tabela şi ce date conţine.

### **CREATE TABLE functionar\_1 AS**

**SELECT cod\_angajat, nume, salariu\*12 salariu\_anual, data\_angajarii FROM salariat WHERE functia='functionar';**

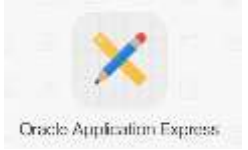

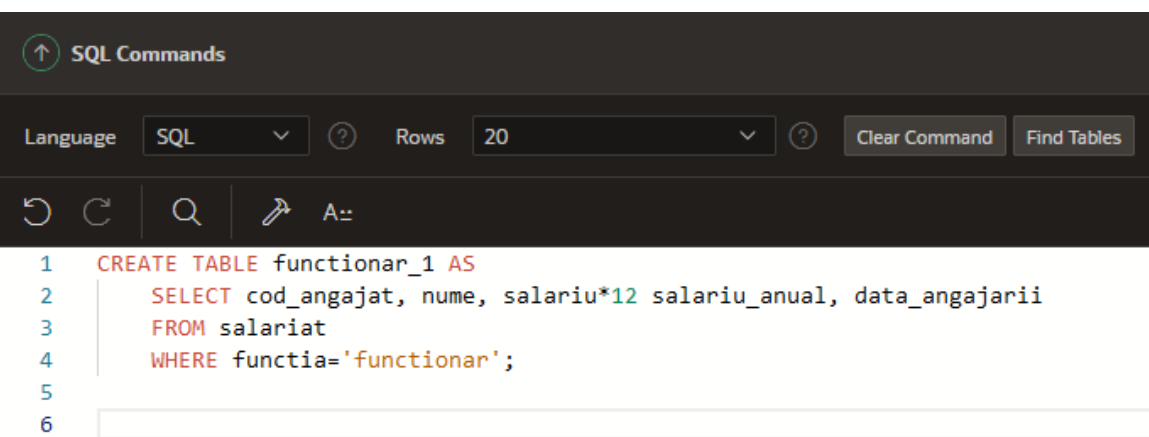

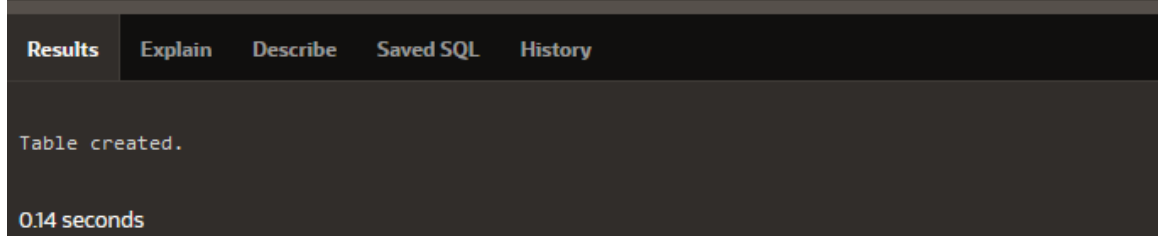

# **2. Modificarea tabelelor**

Modificarea structurii unui tabel se face cu ajutorul comenzii *ALTER TABLE*.

Modificarea poate consta în:

a) adăugarea unei noi coloane (nu se poate specifica poziţia unei coloane noi în structura tabelului; o coloană nouă devine automat ultima în cadrul structurii tabelului)

#### **ALTER TABLE nume\_tabel ADD (coloana tip\_de\_date [DEFAULT expr][, ...]);**

b) modificarea unei coloane (schimbarea tipului de date, a dimensiunii sau a valorii implicite a acesteia; schimbarea valorii implicite afectează numai inserările care succed modificării)

### **ALTER TABLE nume\_tabel MODIFY (coloana tip\_de\_date [DEFAULT expr][, ...]);**

c) eliminarea unei coloane:

#### **ALTER TABLE nume\_tabel DROP COLUMN coloana;**

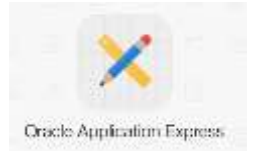

#### *Observaţii*:

- dimensiunea unei coloane numerice sau de tip caracter poate fi mărită, dar nu poate fi micşorată decât dacă acea coloană conţine numai valori *null* sau dacă tabelul nu conține nici o linie.
- tipul de date al unei coloane poate fi modificat doar dacă valorile coloanei respective sunt *null*.
- o coloană *CHAR* poate fi convertită la tipul de date *VARCHAR2* sau invers, numai dacă valorile coloanei sunt *null* sau dacă nu se modifică dimensiunea coloanei.

**7.** Adăugaţi o nouă coloană tabelului salariat care să conţină data naşterii.

# **ALTER TABLE salariat**

### **ADD (datan DATE);**

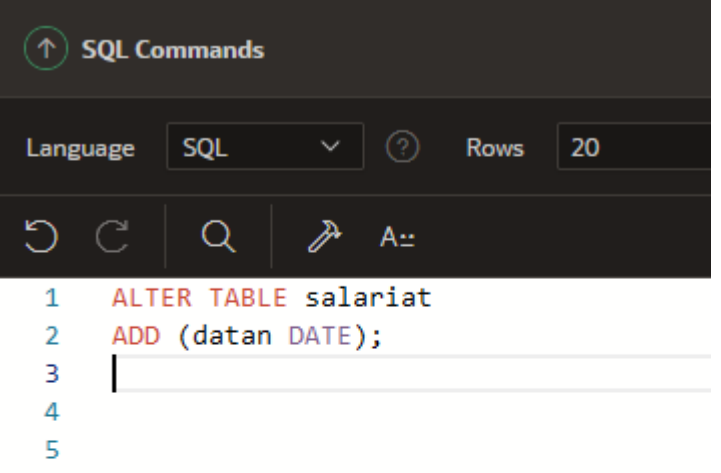

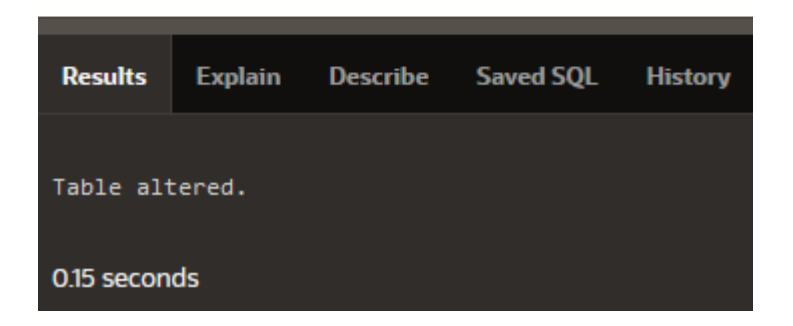

Afişaţi structura tabelului modificat anterior.

### **DESC salariat;**

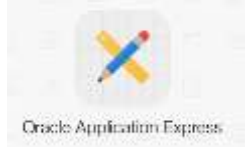

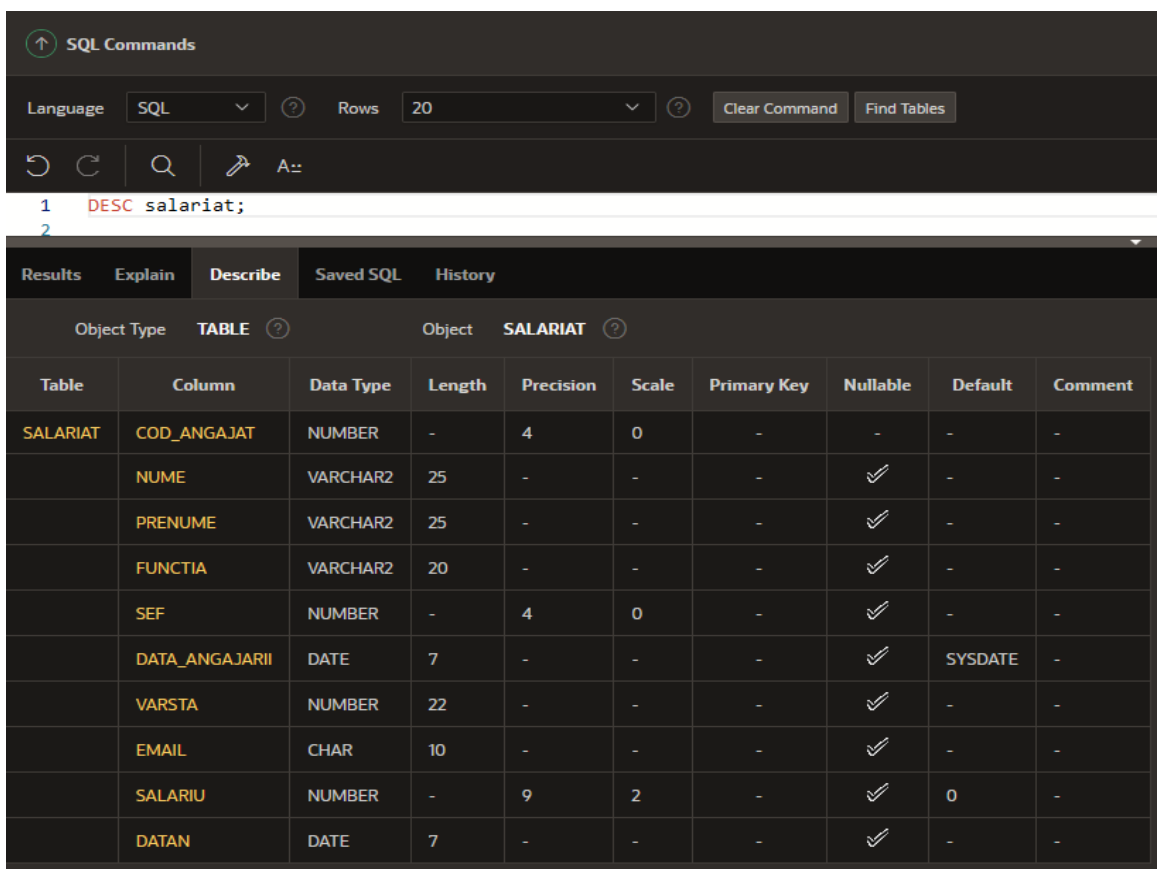

**8.** Modificaţi dimensiunea coloanei *nume* la 30 si pe cea a salariului la 12 cu 3 zecimale. **ALTER TABLE salariat**

**MODIFY (nume VARCHAR2(30), salariu NUMBER(12,3));**

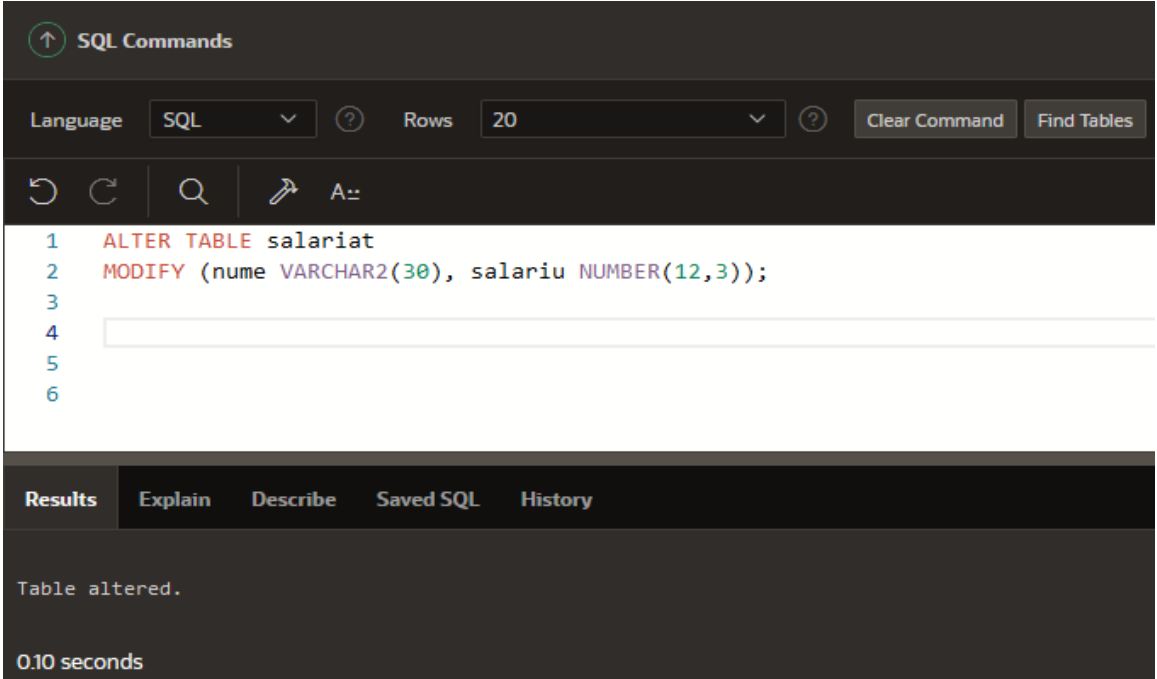

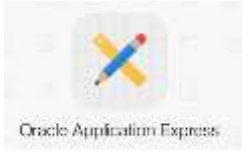

Afişaţi structura tabelului modificat anterior. **DESC salariat;**

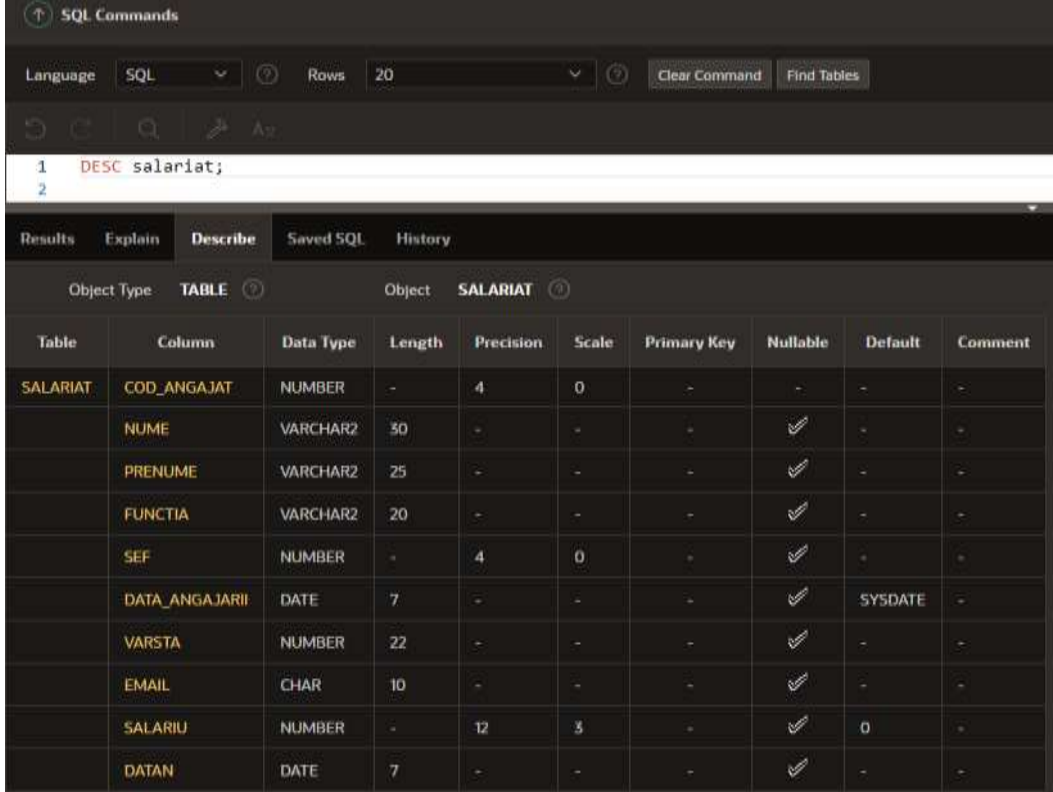

**9.** Modificaţi tipul coloanei *email* la *VARCHAR2.*

### **ALTER TABLE salariat MODIFY (email VARCHAR2(30));**

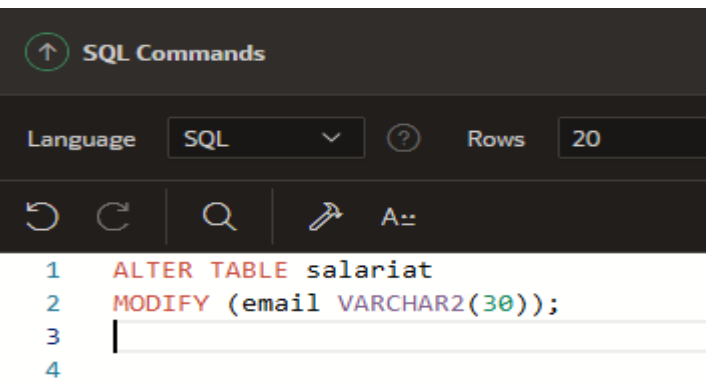

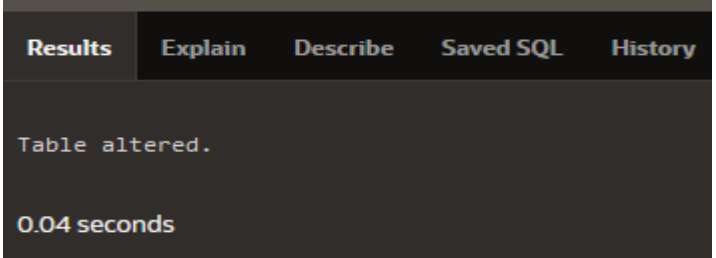

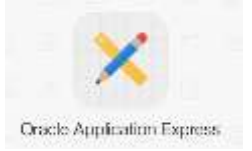

Afişaţi structura tabelului modificat anterior. **DESC salariat;**

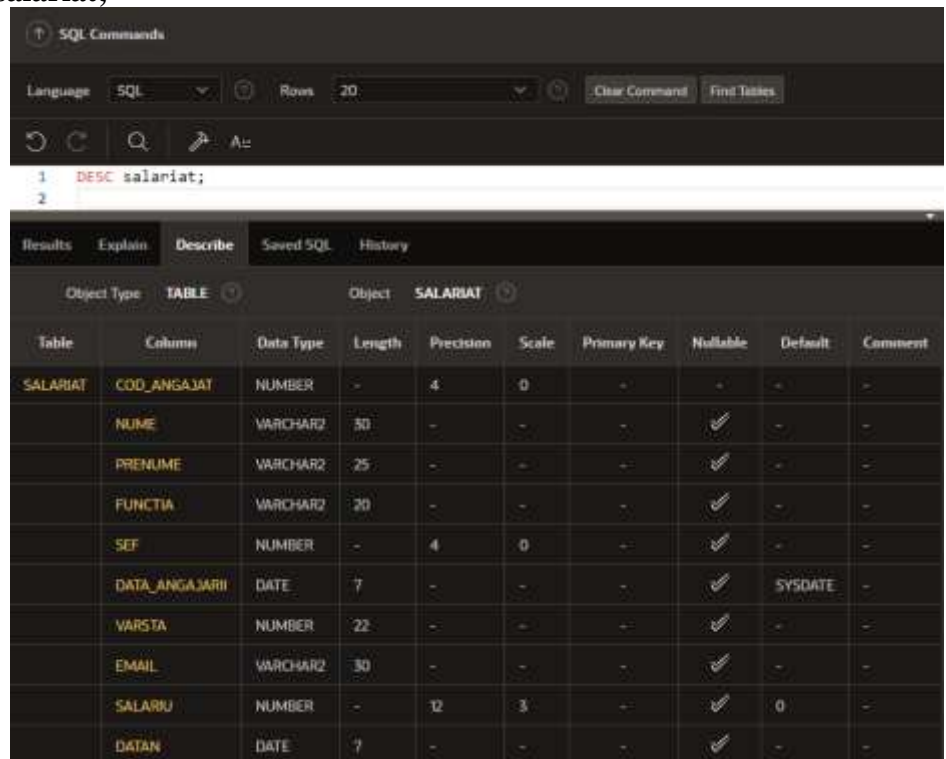

**10.** Modificaţi valoarea implicită a coloanei *data\_angajarii* cu valoarea specificata de data sistemului, plus inca o zi.

 $\left(\uparrow\right)$  SQL Commands **ALTER TABLE salariat MODIFY (data\_angajarii**   $|20$ SQL Rows Language **DATE DEFAULT SYSDATE+1);**DC  $Q$ ℱ  $A_{\mathbb{Z}}$ ALTER TABLE salariat  $\mathbf 1$  $\overline{2}$ MODIFY (data\_angajarii DATE DEFAULT SYSDATE+1); 3 4 5 **History Results Explain Describe Saved SQL** Table altered. 0.11 seconds

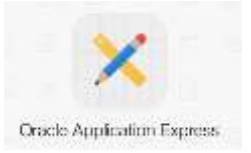

Afişaţi structura tabelului modificat anterior. **DESC salariat;**

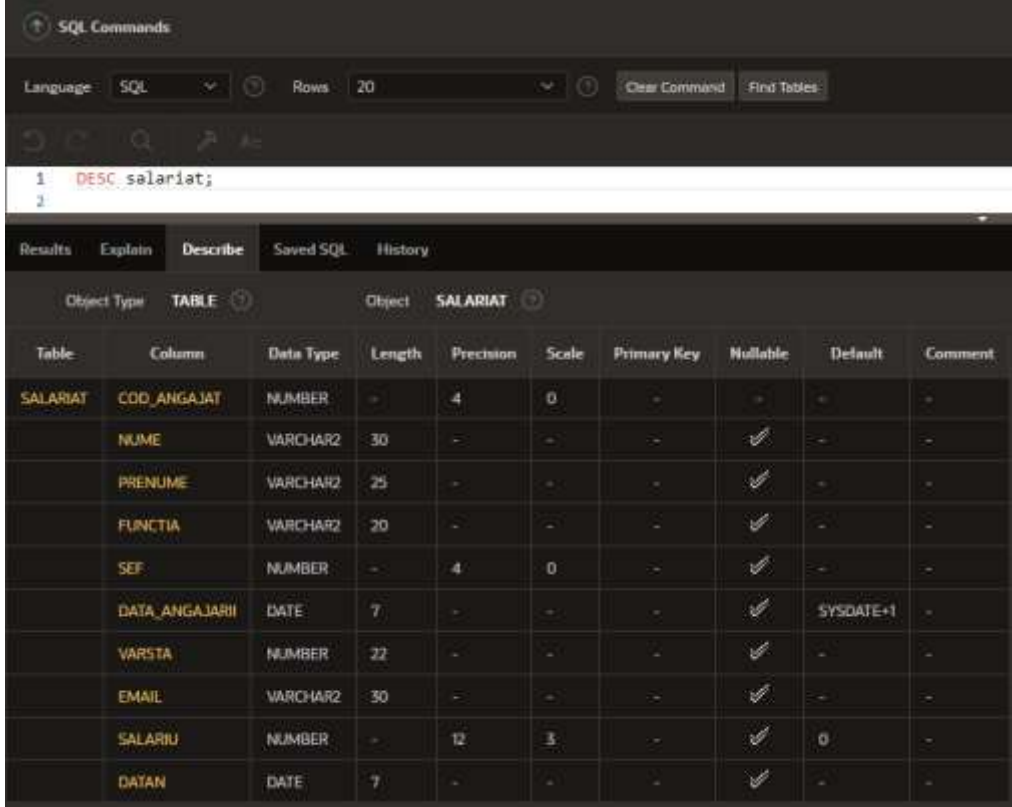

**11.** Eliminaţi coloana *varsta* din tabela salariat.

### **ALTER TABLE salariat DROP COLUMN varsta;**

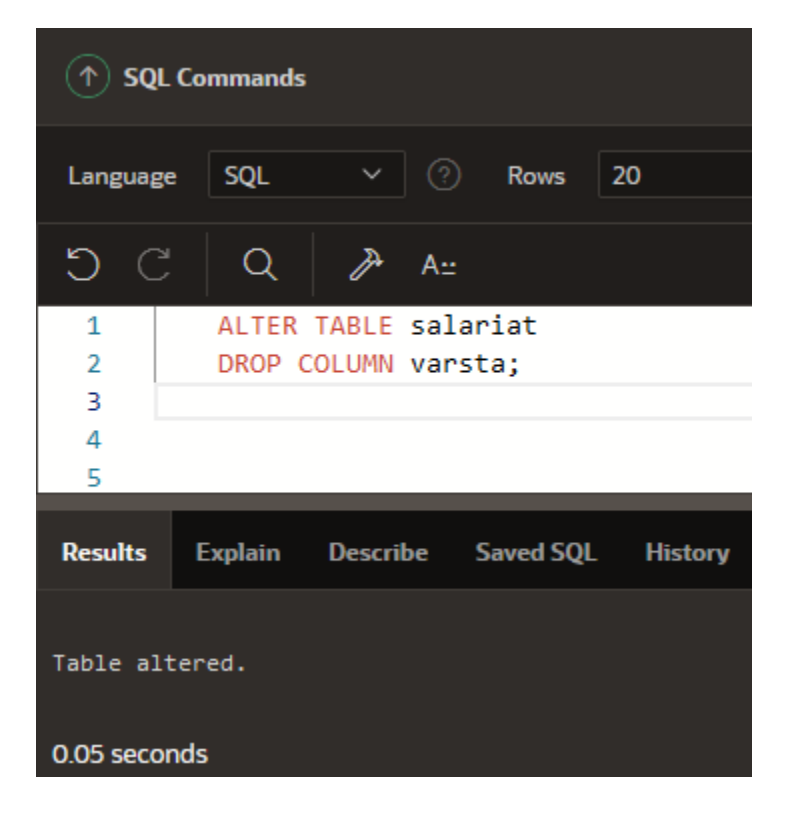

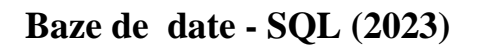

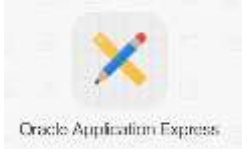

Afişaţi structura tabelului modificat anterior. **DESC salariat;**

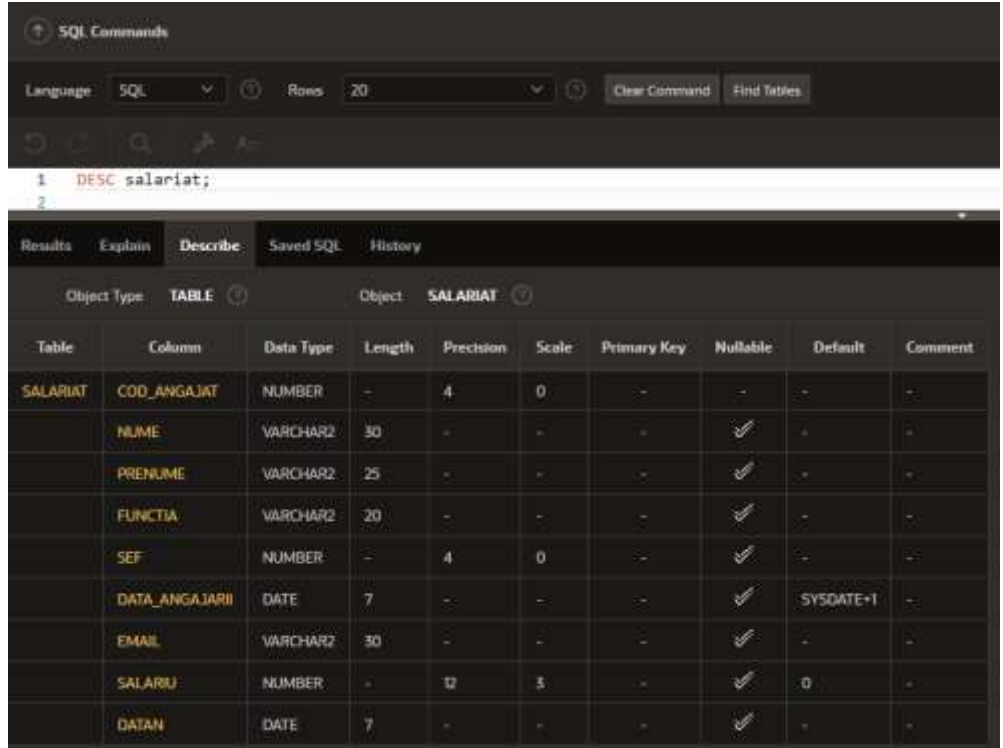

# **3. Eliminarea tabelelor**

**12.** Ştergerea unui tabel din schemă se face cu ajutorul comenzii *DROP TABLE.*

**DROP TABLE nume\_tabel;**

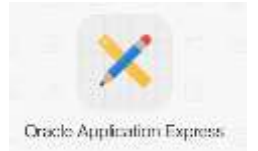

# **2. Constrângeri**

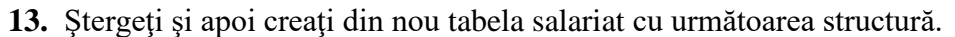

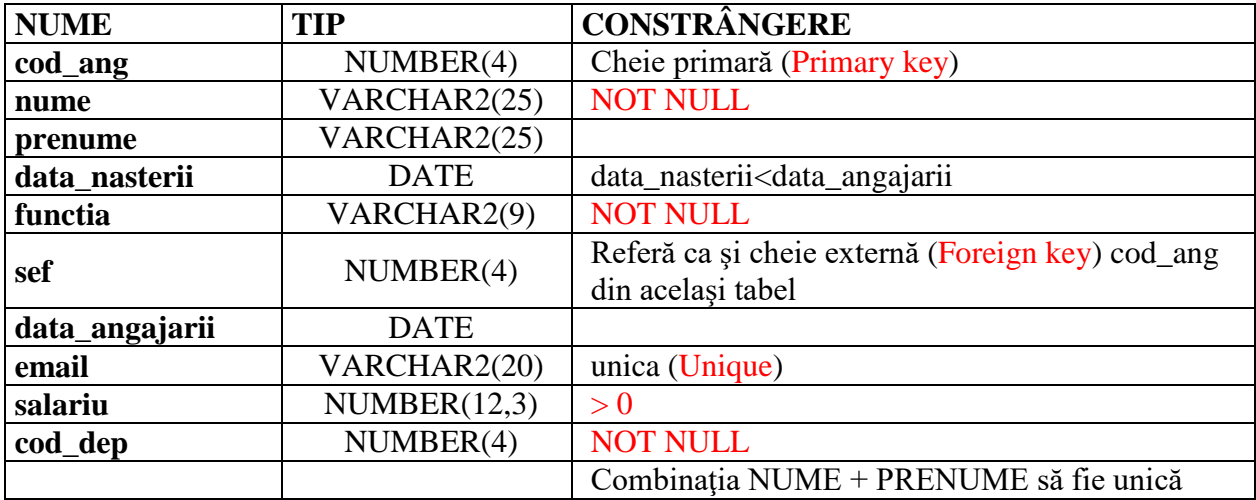

### *Observaţie:*

Constrângerile de tip CHECK se pot implementa la nivel de coloană doar dacă nu referă o altă coloană a tabelului.

Introduceti urmatoarele instructiuni:

**DROP TABLE salariat;**

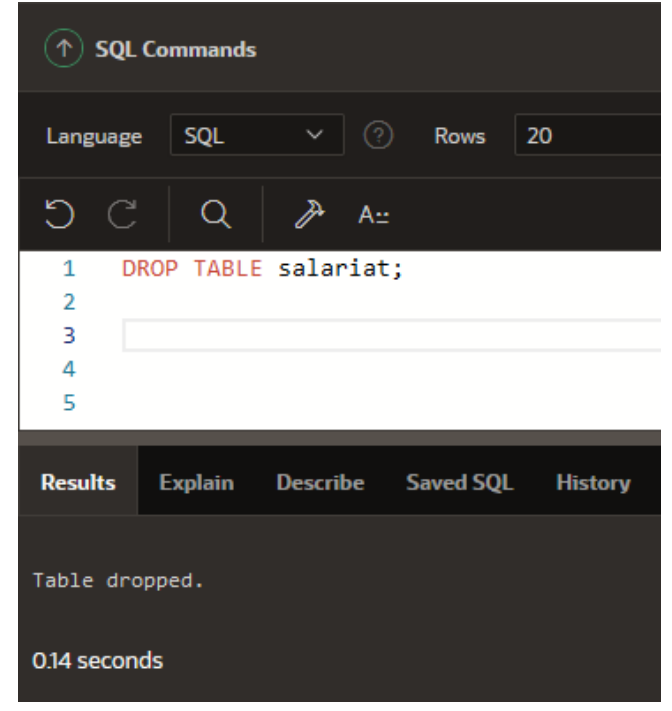

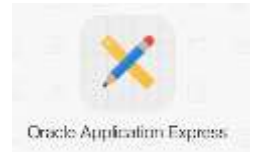

### **CREATE TABLE salariat (**

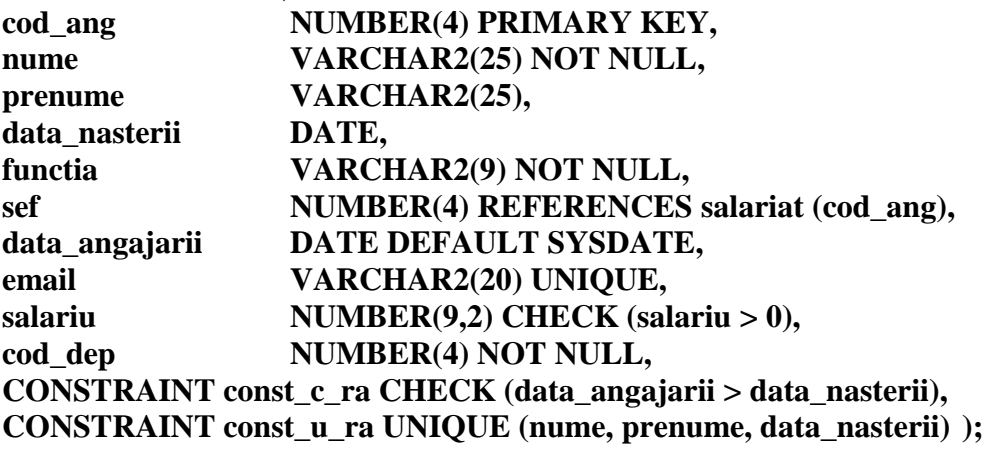

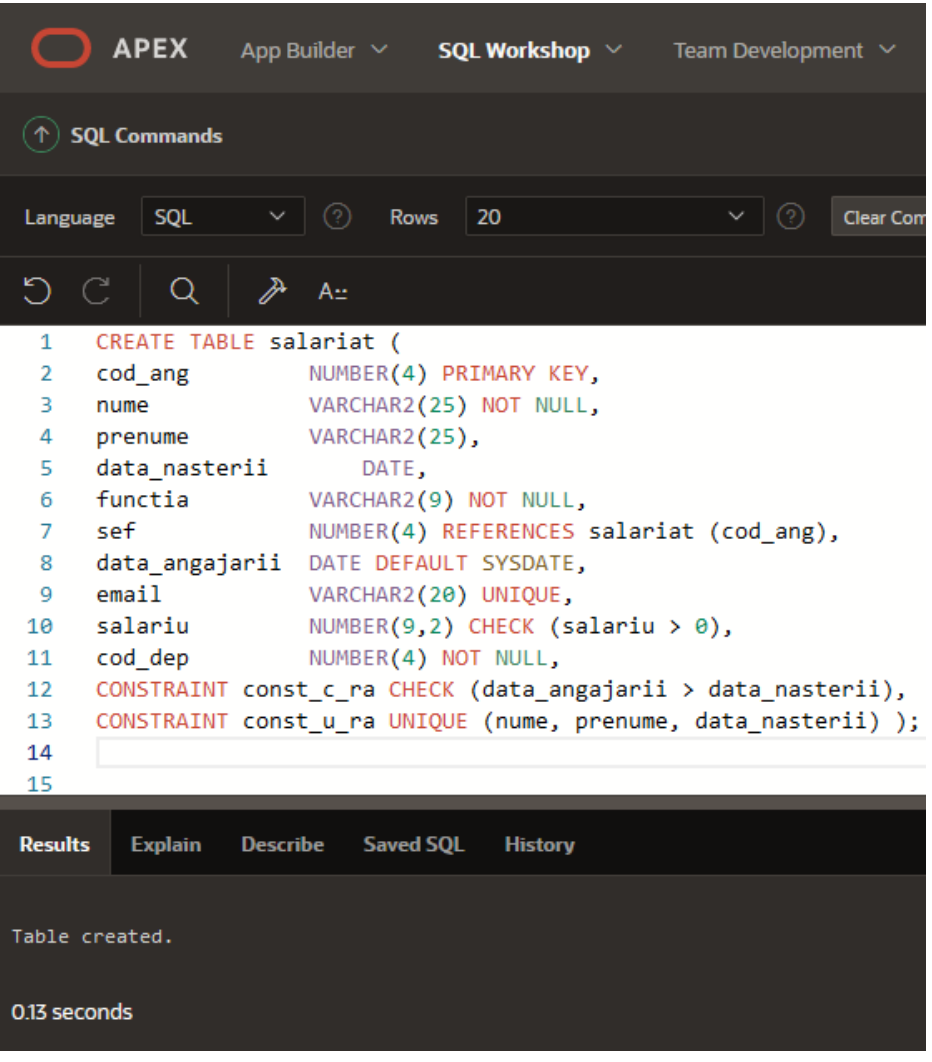

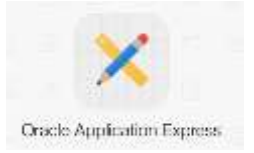

Afişaţi structura tabelului creat anterior. **DESC salariat;**

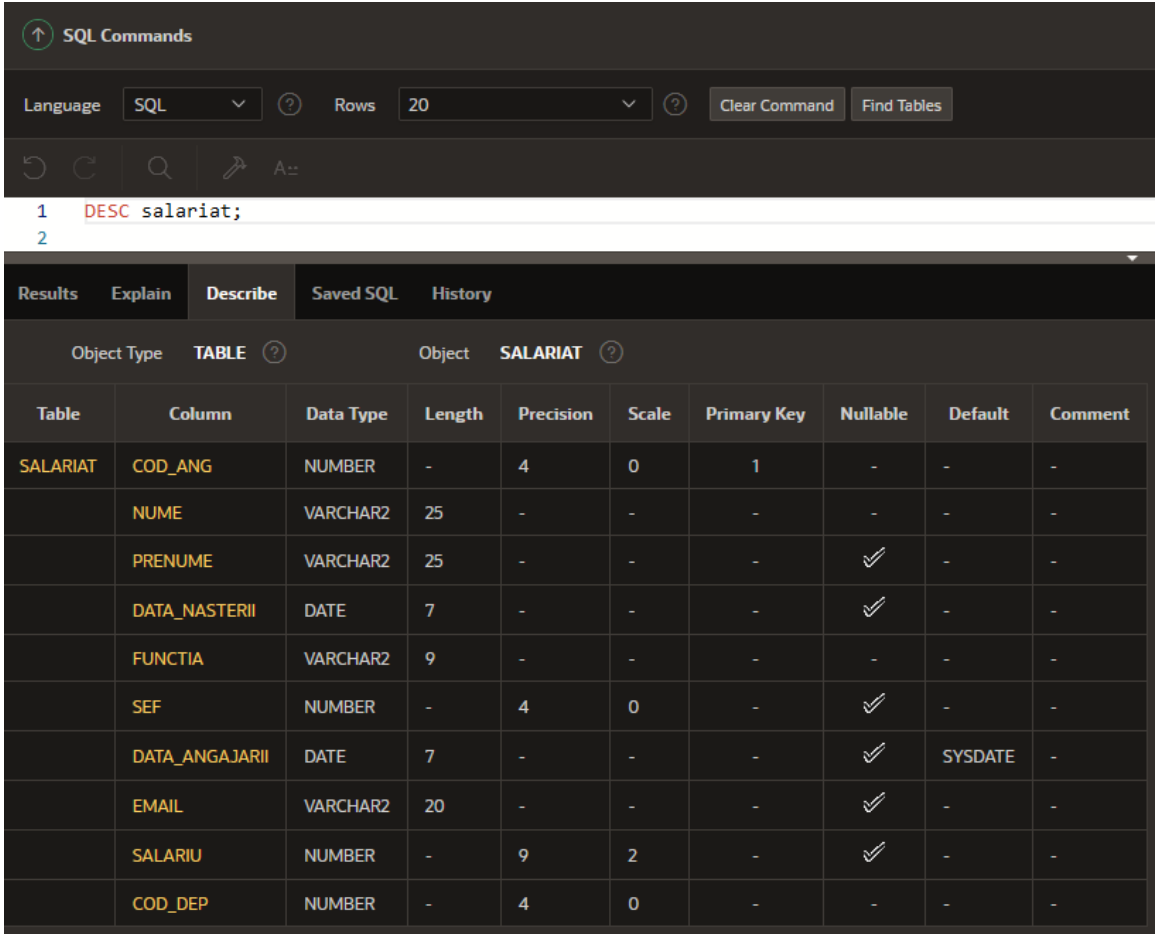

**14.** Ştergeţi tabela salariat, iar apoi recreaţi-o implementând toate constrângerile la nivel de tabel.

*Observaţie:* Constrângerea de tip NOT NULL se poate declara doar la nivel de coloană.

#### **DROP TABLE salariat;**

**CREATE TABLE salariat ( cod\_ang NUMBER(4), nume VARCHAR2(25) NOT NULL, prenume VARCHAR2(25), data\_nasterii DATE, functia VARCHAR2(9) NOT NULL, sef NUMBER(4), data\_angajarii DATE DEFAULT SYSDATE, email VARCHAR2(20), salariu NUMBER(9,2),**

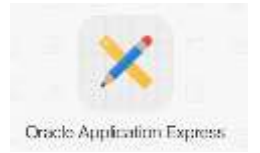

**cod\_dep NUMBER(4) NOT NULL, CONSTRAINT ccp\_ra PRIMARY KEY (cod\_ang), CONSTRAINT cce\_ra FOREIGN KEY (sef) REFERENCES salariat (cod\_ang), CONSTRAINT cu1\_ra UNIQUE (email), CONSTRAINT cc1\_ra CHECK (data\_angajarii > data\_nasterii), CONSTRAINT cc2\_ra CHECK (salariu > 0), CONSTRAINT cu2\_ra UNIQUE (nume, prenume, data\_nasterii));**

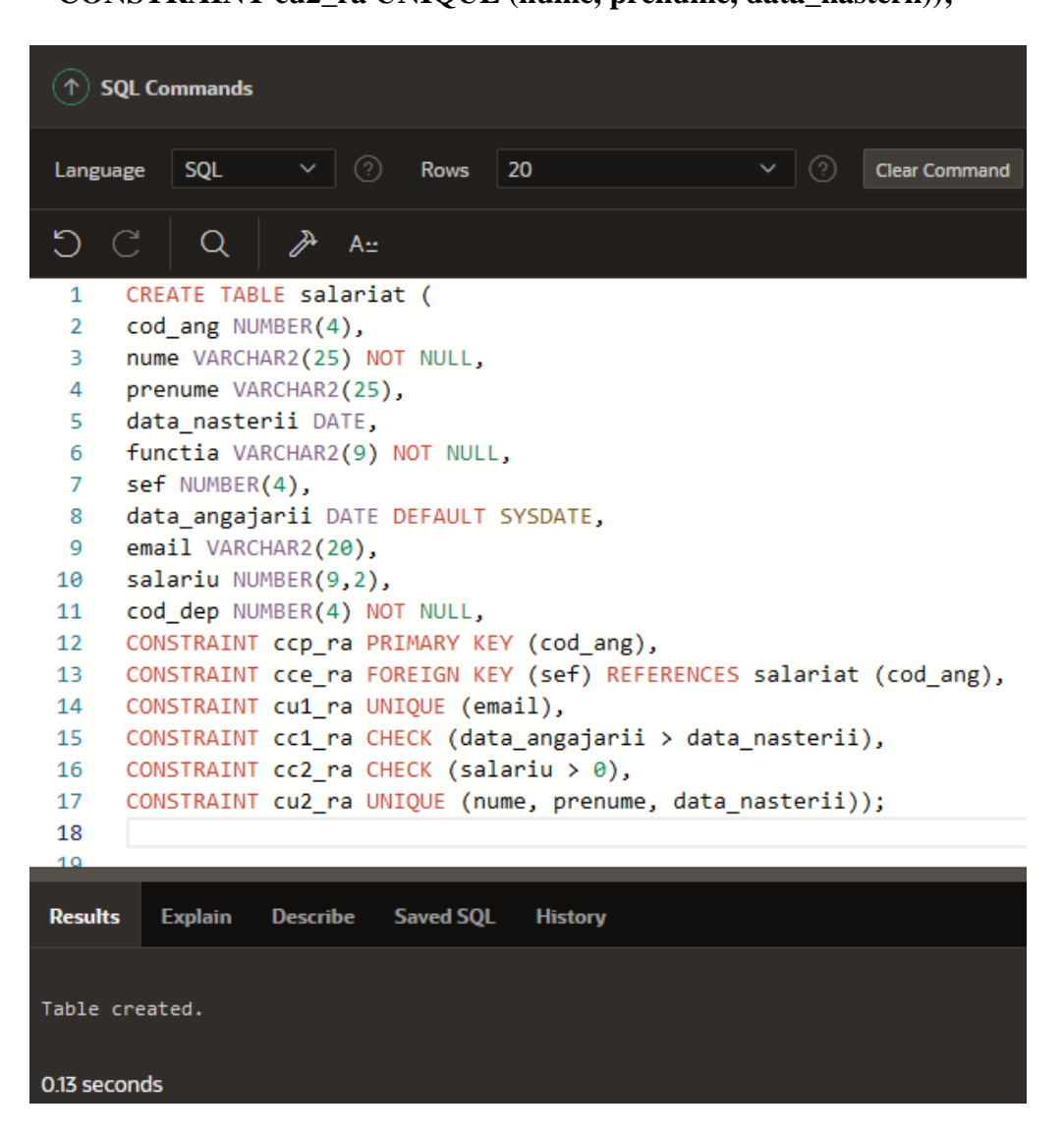

Afişaţi structura tabelului creat anterior. **DESC salariat;**

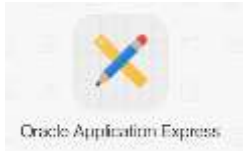

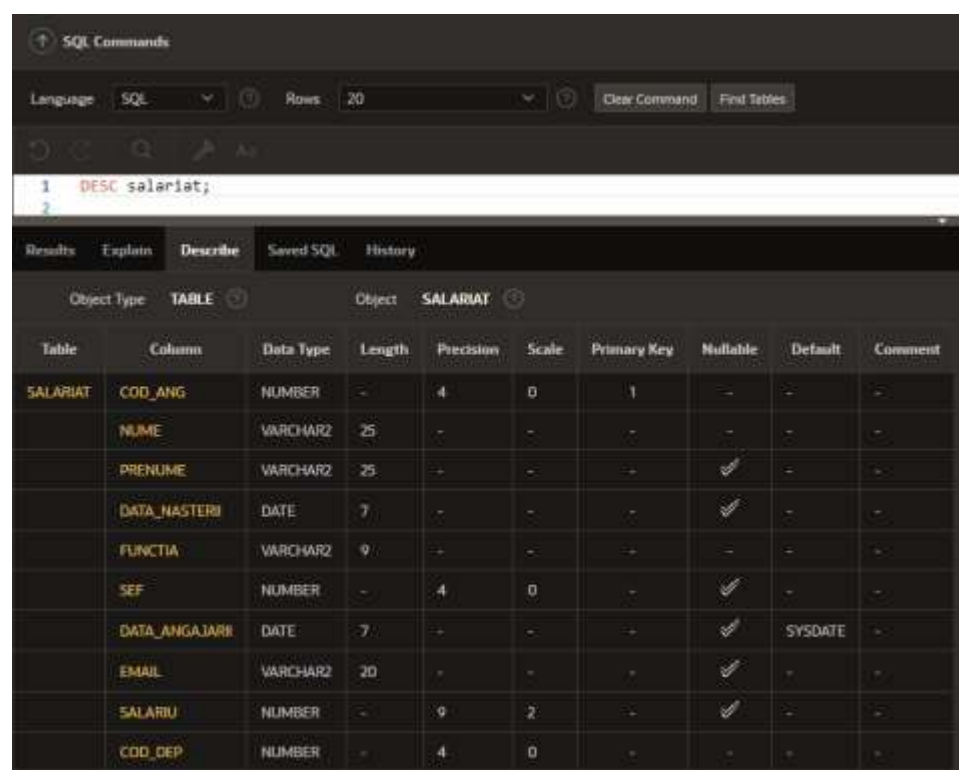

**15.** Creaţi tabela *departament\_nou* care să aibă următoarea structură.

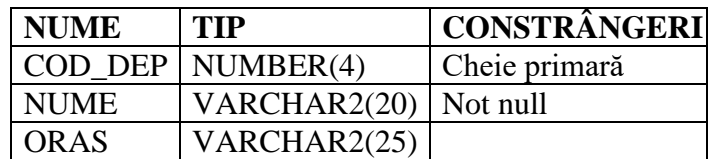

**CREATE TABLE departament\_nou ( cod\_dep NUMBER(4) PRIMARY KEY, nume VARCHAR2(20) NOT NULL, oras VARCHAR2(25));**

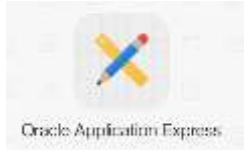

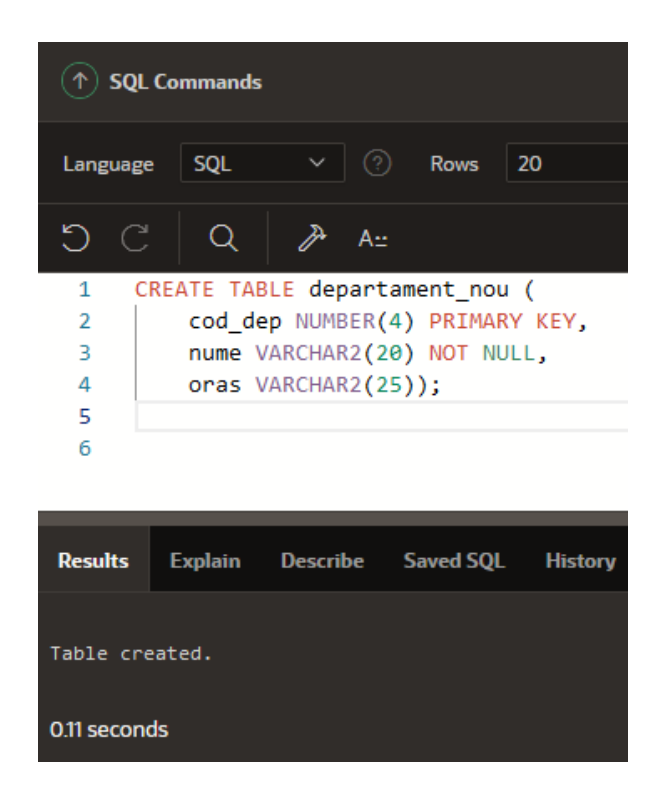

Afişaţi structura tabelului creat anterior. **DESC departament\_nou;**

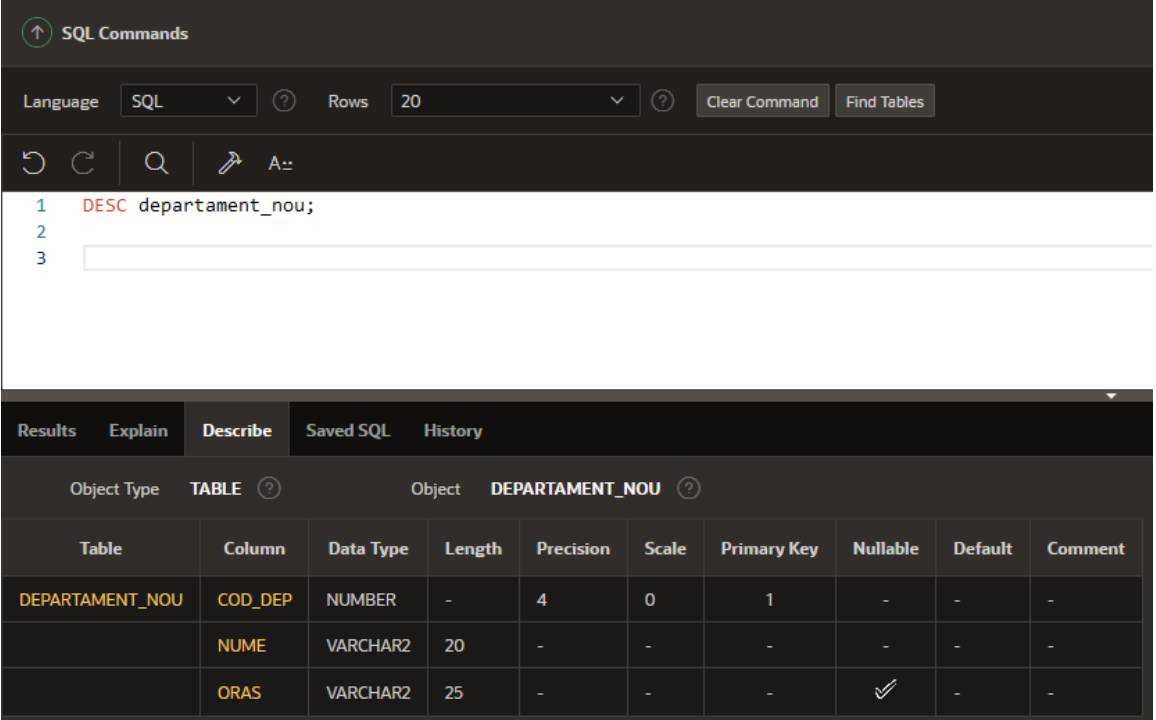

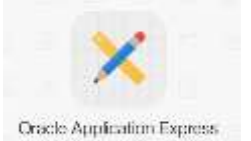

**Adăugarea constrângerilor ulterior creării tabelului, eliminarea, activarea sau dezactivarea constrângerilor (ALTER TABLE)**

a) adaugă constrângeri ALTER TABLE nume\_tabel ADD [CONSTRAINT nume\_constr] tip\_constr (coloana);

b) elimină constrângeri ALTER TABLE nume\_tabel DROP [CONSTRAINT nume\_constr] tip\_constr (coloana);

c) activare/dezactivare constrângere ALTER TABLE nume\_tabel MODIFY CONSTRAINT nume\_constr ENABLE|DISABLE;

sau

ALTER TABLE nume\_tabel ENABLE| DISABLE nume\_constr;

**16.** Inseraţi o nouă înregistrare în tabela **salariat** de forma:

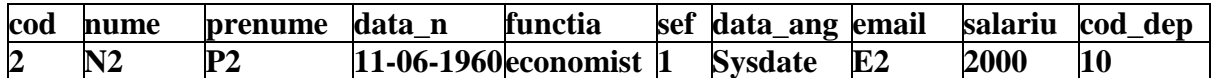

### **INSERT INTO salariat**

**VALUES (2, 'N2', 'P2', '11-06-1960', 'economist', 1, Sysdate, 'E2', 2000, 10);**

Ce observati?

```
ORA-02291: integrity constraint (LUCRU.CCE RA) violated - parent key not found
ORA-06512: at "SYS.DBMS_SQL", line 1721
1. INSERT INTO salariat
2. VALUES (2, 'N2', 'P2', '11-06-1960', 'economist', 1, Sysdate, 'E2', 2000,
10;
```
Introduceţi înregistrarea dar specificând valoarea NULL pentru coloana *sef*.

#### **INSERT INTO salariat VALUES (2, 'N2', 'P2', '11-06-1960', 'economist', NULL, Sysdate, 'E2', 2000, 10);**

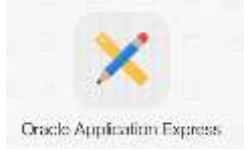

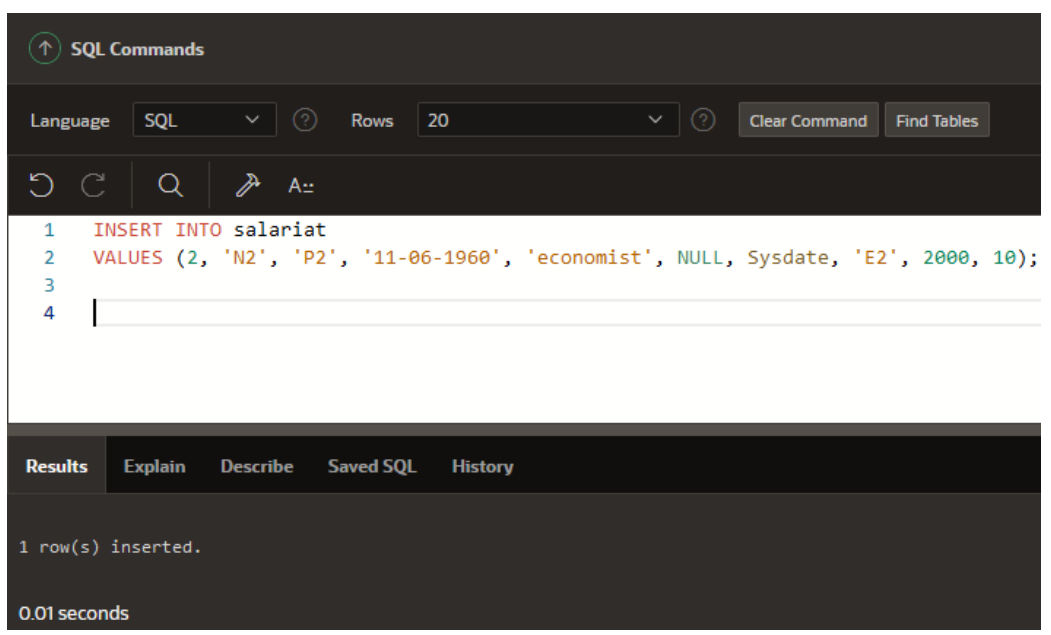

**17.** Încercaţi să adăugaţi o constrângere de cheie externă pe cod\_dep din tabela **salariat**. Ce observați?

### **ALTER TABLE salariat ADD CONSTRAINT cce2\_ra FOREIGN KEY (cod\_dep) REFERENCES departament\_nou (cod\_dep);**

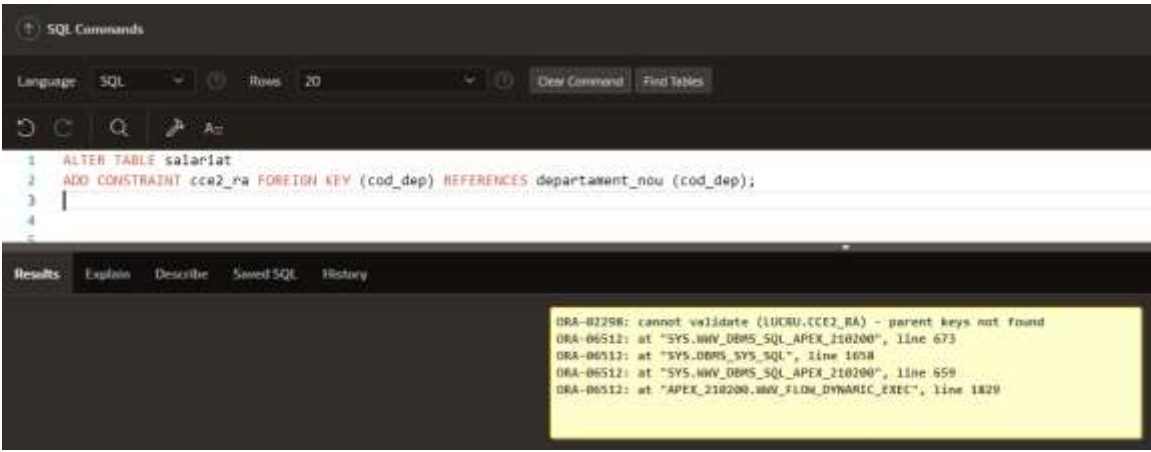